Vocal Express Crack

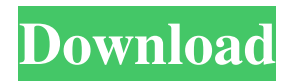

**Vocal Express Crack+ Incl Product Key Free PC/Windows**

**Vocal Express Crack + With Key [2022]**

# - As soon as the program starts, you can use the macro buttons, the keyboard shortcuts, to play, stop, pause, resume, advance to the next track (when available), next or previous track (when available), and of course to select an action from the menu. - The jump to the next track works for

both sequenced and random playlists. - The jump to the next track from the pause menu works only for sequenced playlists (press F7). - By holding Ctrl while pressing the keyboard shortcuts you may pause, play or skip the current track and select an action from the menu. - By pressing Alt+Left or Alt+Right you can change between the tabs and menu. - F9 or Ctrl+F9 by default goes back to the start/pause

menu. - F10 or Ctrl+F10 by default goes to the next track. - You can go to the next track by using Ctrl+F8 or Ctrl+F9 by default. - You can go back to the start/pause menu by pressing  $F7. -$  '^' and '~' bring the text into the selection window if you have a lyrics area available. - Keymappings: - Left click on a track name or button to add it to the playlist. - Left click on a song name to remove it from the playlist. - Left

click on a button or checkbox to disable or enable it. - Left click on a button to open a menu with the corresponding action. - Left click on a menu to exit. - Up and down arrows: scroll through the list of tracks or menu. - Arrow keys: move the cursor within the selected list. - F8: change current track/song/playlist - F7: go back to start/pause menu - F6: select current track from menu - F5: select previous

track - F4: select next track - F3: select previous track - F2: select next track - Ctrl+F4: select previous track from playlist - Ctrl+F5: select next track from playlist - Ctrl+F6: select next track from playlist - Ctrl+F3: select previous track from playlist - Ctrl+F2: select next track from playlist - Ctrl+F1: select previous track from playlist - F10: go to next track - F11: go to previous 1d6a3396d6

Audio File Format: WMAP Pitch: Keyboard Timing: Keyboard MIDI Channel: 1 Use Control to set keyboard parameters, such as sustain, attack and decay, or modal pitch. Replace Vocal Select the vocal you want to remove, and you will see how it will be replaced with a space. Option for: 1. Sending the backup MP3 file to your PC or Mac. 2.

# Saving the song you had selected, without the vocal, in the same folder. 3. Saving the song you had selected, with the Vocal removed. 4. Saving the song with the original MP3 file, plus the Vocal removed. Record Vocal Select the Vocal you want to record. Use Control to: 1. Change the key of the Vocal, you can either use the Modal Keyboard or the KeyMACRO. 2. Change the duration of the Vocal, you can use the Keyboard for

the value, or the KeyMACRO for the step. 3. Change the volume, you can either use the Keyboard for the value or the KeyMACRO for the number of steps. 4. Change the synthesizer model you want to use, for example 'AnalogX'. 5. Change the synth's pitch for the Vocal, or the synth's keyboard for any other instrument. In order to save the file, click Save. The original song and the original track of the

Vocal will be saved. Music Format: WMAP Pitch: Keyboard Timing: Keyboard The Keyboard has the same keyboard parameters as the MIDI Channel 1. Use Control to set keyboard parameters, such as sustain, attack and decay, or modal pitch. Replace Vocal The same as above. Save Original Song The original song will be saved in a different file. Select the song to save, and click on Save. The original

song and the original track of the Vocal will be saved. Music Format: MP3 Pitch: Keyboard Timing: Keyboard The same keyboard parameters as the MIDI Channel 1. Use Control to set keyboard parameters, such as sustain, attack and decay, or modal pitch. Replace Vocal The same as above. Save Original Song The same as above. KEYMACRO Description: Audio File Format: MP3 Pitch:

## Keyboard Timing: Keyboard The

**What's New in the?**

1. This is a very simplified, basic, low cost, easy to use, audio editor. 2. It provides very basic functions, but they are enough to get you started, and further expand it yourself. 3. It is compatible with many formats, including, Windows Media Player, Real Media, MP3, Ogg

Vorbis, AVI, FLAC, WAV, RealAudio, TARGA and Wave formats. 4. All the file formats are compressed or uncompressed. 5. You can save, load, load only parts of files, load files from DVD, extract text from video, and convert among most of the above formats. 6. You can preview the file while editing, extract text from audio, split audio tracks, and add effects (equalizer, auto-tune, autodetune, ringer, echo, etc...).

7. It runs under Windows 98, ME, 2000, and XP. Chord Roller lets you play piano and guitar chords that are entered by you as piano or guitar scores, or which are automatically entered into a song's midi file, or a vocal, or as accompaniment for an existing song. The program saves a keyboard or guitar chord chart that you can export to your desktop. There is a preset database with 30 popular guitar songs, with chords from the

12-bar blues and 12-bar rock genres, and also the pop/singer-songwriter/hits genres. The program lets you: - Play a chord in one hand, and write it down in the other; - Play chords and write them down in your guitar score. - Read chords from your midi files and automatically write them on your score. - Import a previously written chord score from a midi file or from an html file. - Import a list of chords from a midi

file. - Edit chords from your chord score. - Read chords from your midi file (file must be imported into the program before you can use this function). - Export your chord scores to html, pdf or word files. - Export your midi files as midi files. - Import chords from a midi file into your chord chart. - Import chords from a midi file into your chord chart from a midi file. - Import chords from your midi file into your chord chart from a

# midi file. - Import chords from a midi file into your chord chart from your midi file. - Export chords from your midi file to your chord chart. - Export chords from your midi file to your chord chart from your midi file. - Export chords from your midi file to your chord chart to your midi file. - Export chords from your midi file to your chord chart to your midi file. - Export chords from your midi

Minimum: OS: Windows XP or later Processor: Intel Core 2 Duo or later Memory: 2 GB of RAM Graphics: OpenGL 3.0, Shader Model 3.0, Pixel Shader 2.0, and Vertex Shader 2.0 Hard Drive: 1 GB free space (for installation) DirectX: Version 9.0c Recommended: OS: Windows Vista or later

### Memory: 4 GB of RAM

#### Related links:

<http://www.kengerhard.com/encryptedpad-with-serial-key-2022/> <http://fajas.club/?p=9475> <http://barleysante.com/?p=6989> <https://bymariahaugland.com/wp-content/uploads/2022/06/garkar.pdf> <https://sharpmetals.com/wp-content/uploads/2022/06/larrfayi.pdf> <http://formeetsante.fr/7burn-portable-crack-with-serial-key-for-pc/> <https://pickrellvet.com/auslogics-registry-defrag-crack-download/> <http://www.alnut.com/superslicer-crack-activation-code-with-keygen-win-mac-2022/> <https://dewaoption.com/winusb-maker-crack-free-license-key-free/> <https://www.caelmjc.com/wp-content/uploads/2022/06/jannvan.pdf> <https://psychomotorsports.com/race-cars/4858-quick-budget-3-44-crack-download/> <https://leykaclub.com/wp-content/uploads/2022/06/fonwil.pdf> [https://www.beaches-lakesides.com/wp](https://www.beaches-lakesides.com/wp-content/uploads/2022/06/MultitrackStudio_Lite.pdf)[content/uploads/2022/06/MultitrackStudio\\_Lite.pdf](https://www.beaches-lakesides.com/wp-content/uploads/2022/06/MultitrackStudio_Lite.pdf) <https://www.coolshakers.com/wp-content/uploads/2022/06/takkaff.pdf> <https://eqcompu.com/wp-content/uploads/2022/06/Musican.pdf> [https://polegarage.de/wp-content/uploads/2022/06/Audio\\_Dictation\\_Master.pdf](https://polegarage.de/wp-content/uploads/2022/06/Audio_Dictation_Master.pdf) [https://togetherwearegrand.com/movie-list-crack-free-registration-code](https://togetherwearegrand.com/movie-list-crack-free-registration-code-download-3264bit-2022-new/)[download-3264bit-2022-new/](https://togetherwearegrand.com/movie-list-crack-free-registration-code-download-3264bit-2022-new/) [https://www.vsv7.com/upload/files/2022/06/j6nInqN5tLxPwJlX47fG\\_07\\_00f3eab4029a73](https://www.vsv7.com/upload/files/2022/06/j6nInqN5tLxPwJlX47fG_07_00f3eab4029a73b8951ca3bc3f9dd2dc_file.pdf) [b8951ca3bc3f9dd2dc\\_file.pdf](https://www.vsv7.com/upload/files/2022/06/j6nInqN5tLxPwJlX47fG_07_00f3eab4029a73b8951ca3bc3f9dd2dc_file.pdf) [https://damariuslovezanime.com/totalreminder-crack-torrent-activation-code-free-win-mac](https://damariuslovezanime.com/totalreminder-crack-torrent-activation-code-free-win-mac-final-2022/)[final-2022/](https://damariuslovezanime.com/totalreminder-crack-torrent-activation-code-free-win-mac-final-2022/) [https://networny-social.s3.amazonaws.com/upload/files/2022/06/S4OWUzIItJE7WhYoZwf](https://networny-social.s3.amazonaws.com/upload/files/2022/06/S4OWUzIItJE7WhYoZwfU_07_00f3eab4029a73b8951ca3bc3f9dd2dc_file.pdf)

[U\\_07\\_00f3eab4029a73b8951ca3bc3f9dd2dc\\_file.pdf](https://networny-social.s3.amazonaws.com/upload/files/2022/06/S4OWUzIItJE7WhYoZwfU_07_00f3eab4029a73b8951ca3bc3f9dd2dc_file.pdf)